Damit kann die ServerTown Mail im KundenCenter die Information für das erstellen des Outlook Mail Accounts gefunden werden.

Hier der Unterschied zwischen IMAP und POP

- [https://de.wikipedia.org/wiki/Internet\\_Message\\_Access\\_Protocol](https://de.wikipedia.org/wiki/Internet_Message_Access_Protocol)
- [https://de.wikipedia.org/wiki/Post\\_Office\\_Protocol](https://de.wikipedia.org/wiki/Post_Office_Protocol)

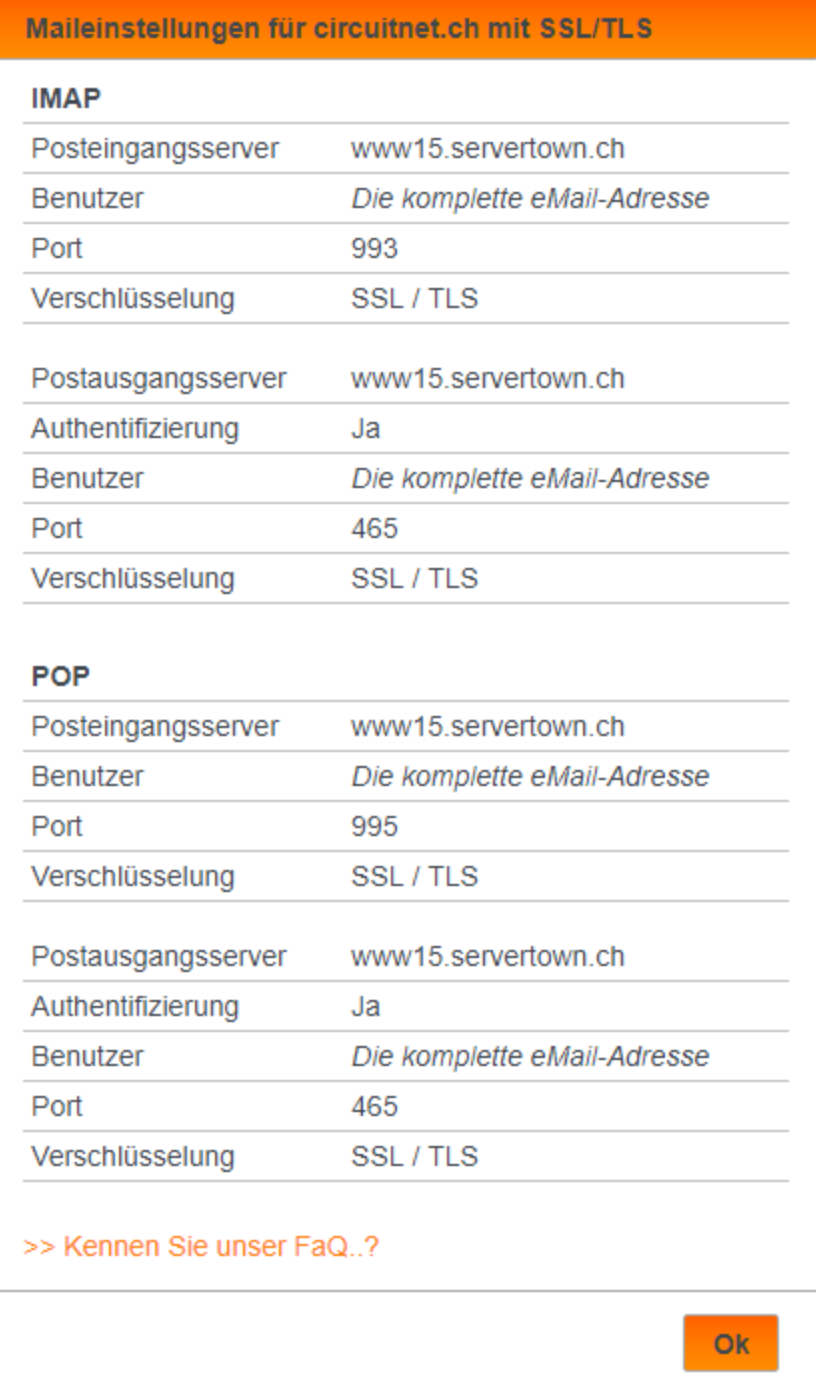

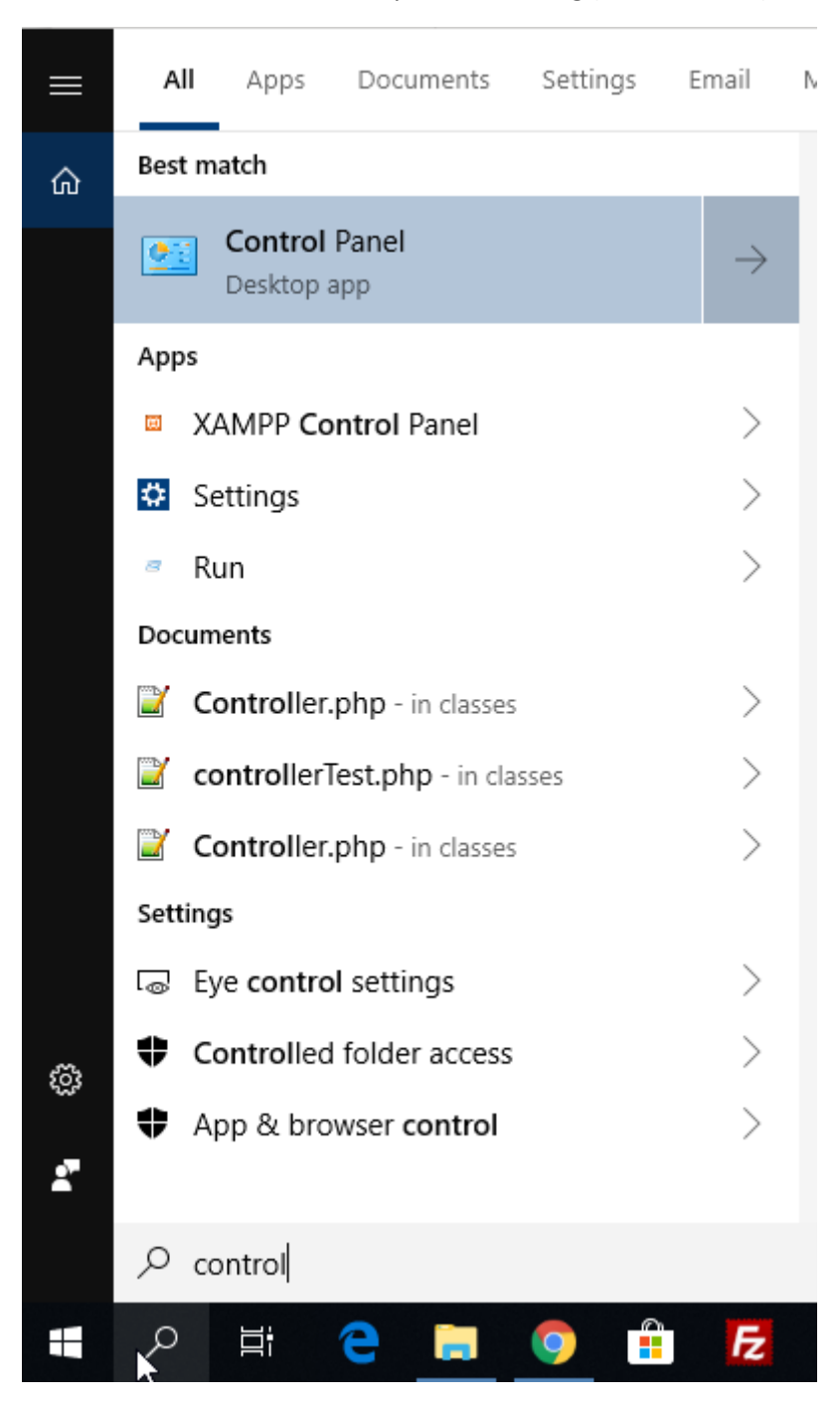

Das Mail Konto kann über die Systemsteuerung (Control Panel) von Windows eingerichtet werden:

## Hier nach Mail suchen:

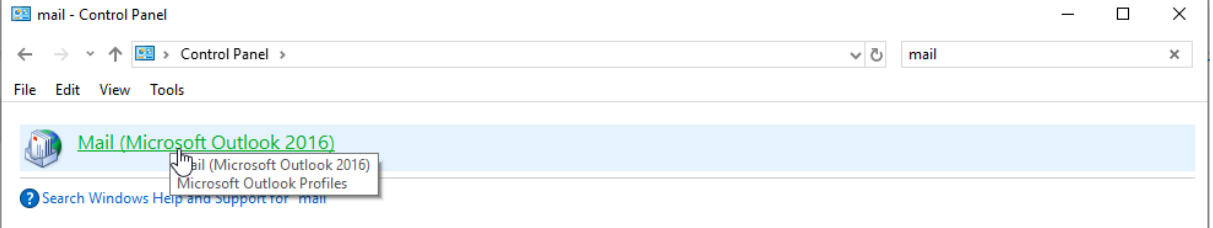

Und Mail (Microsoft Outlook 20xx) öffnen.

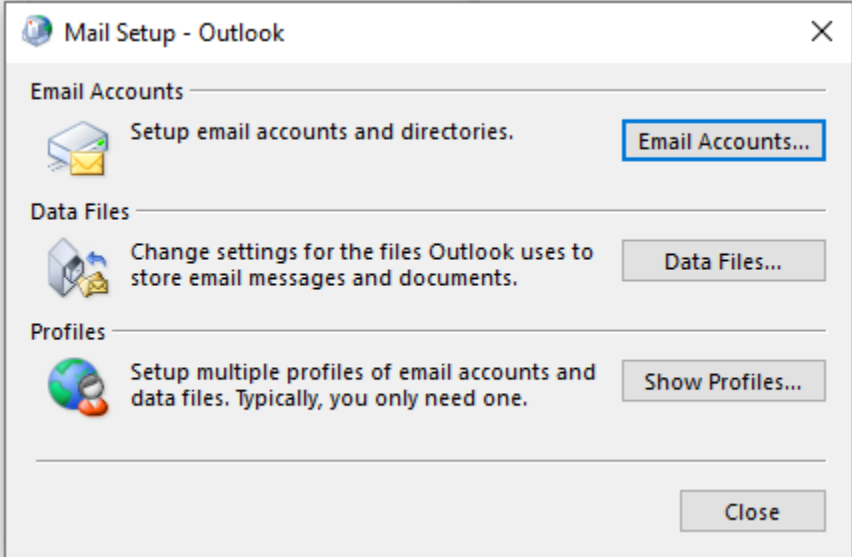

## Dann Email Accounts... klicken:

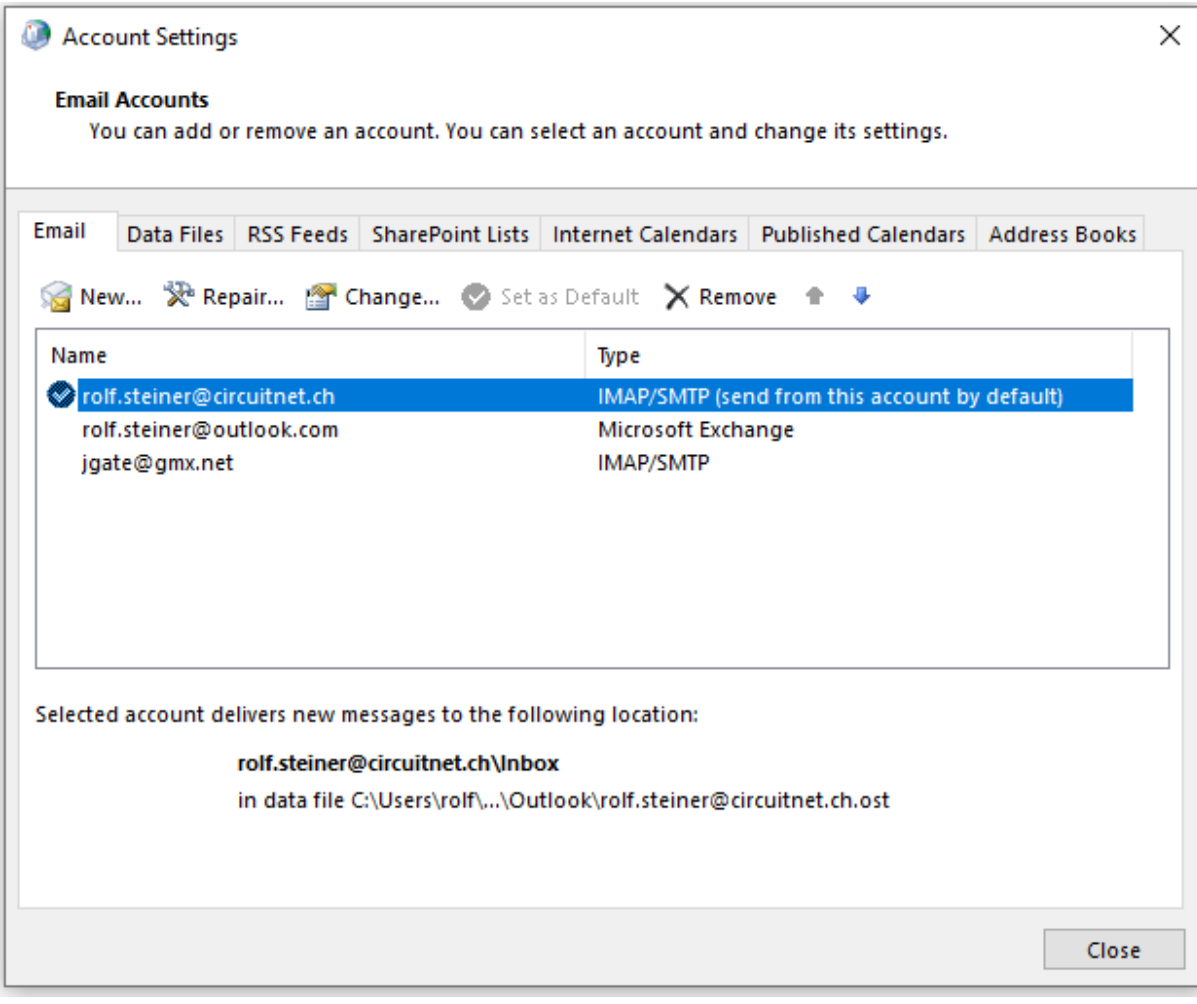

## Den entsprechenden Mail Account mit **Change...** Öffnen bzw. mit **New...** Neu erstellen.

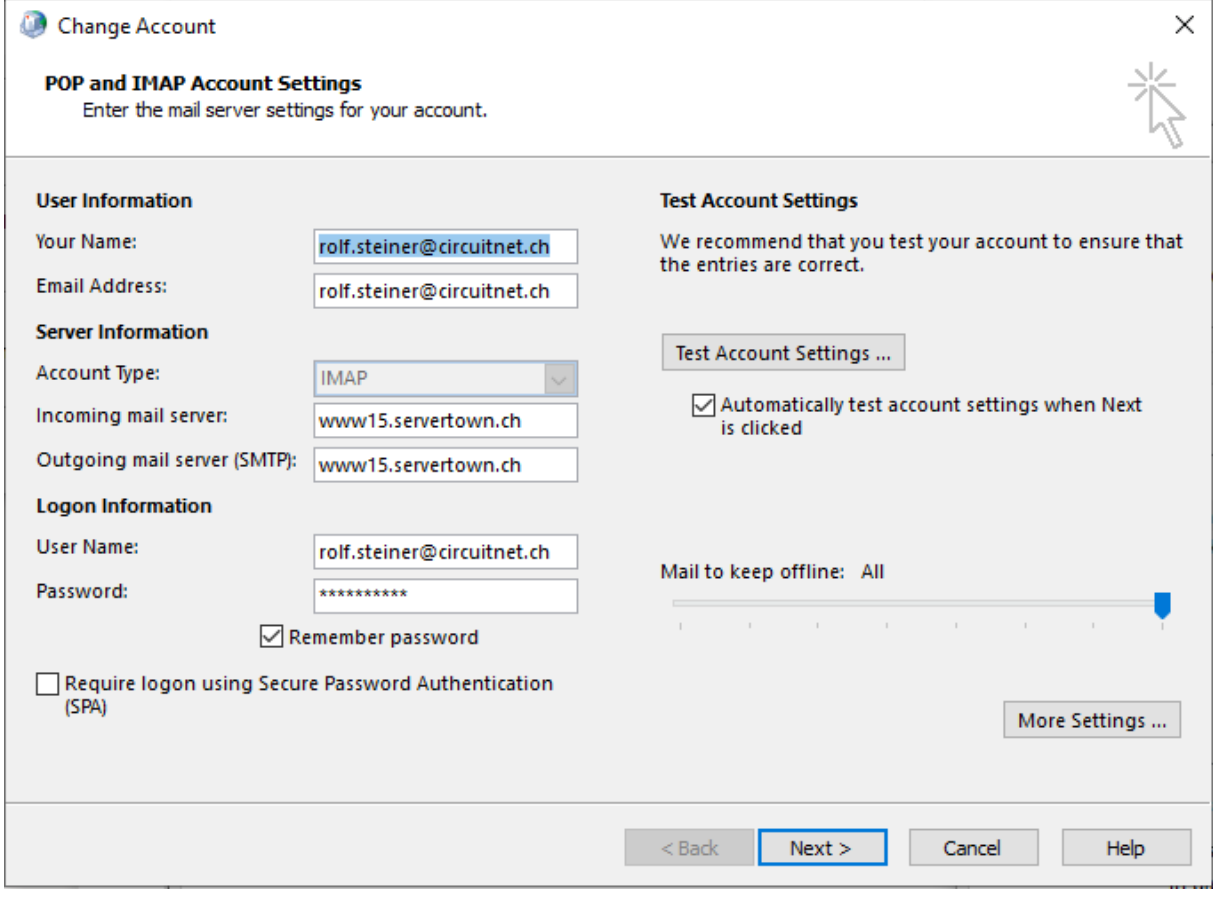

Hier die definierten Felder ausfüllen, dann unter **More Settings…** weitermachen:

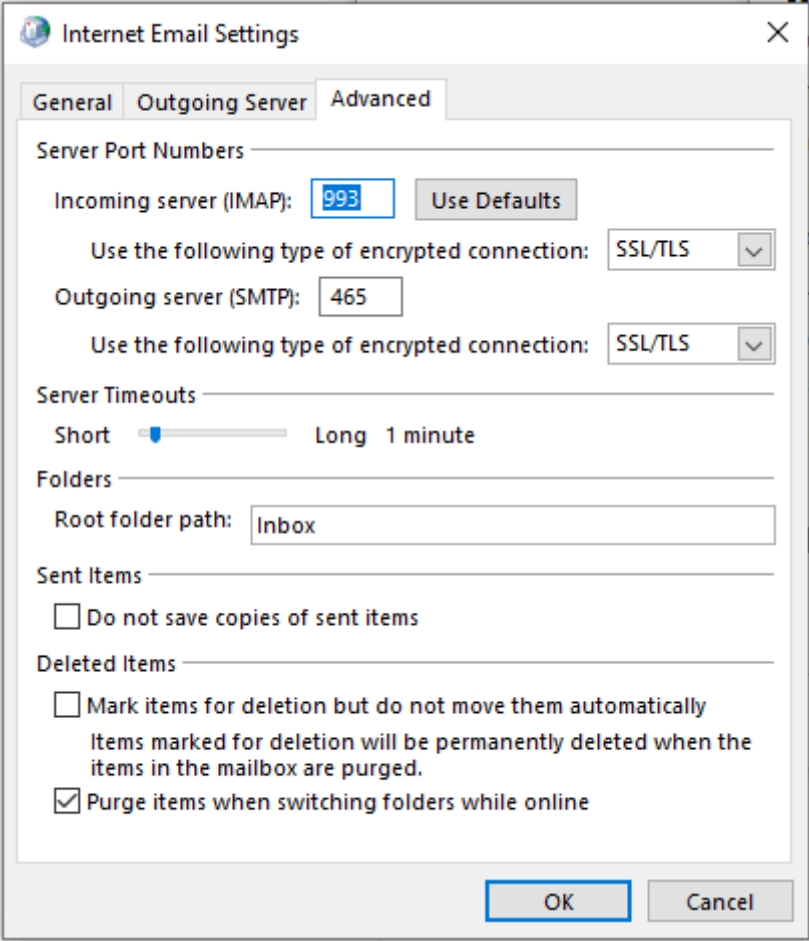

Falls in der Inbox keine Mails angezeigt werden, muss in Feld **Root folder path:** der Wert **Inbox** eingetragen werden.